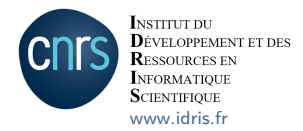

# Débuter sur Jean Zay

# Recherche et application en Intelligence Artificielle

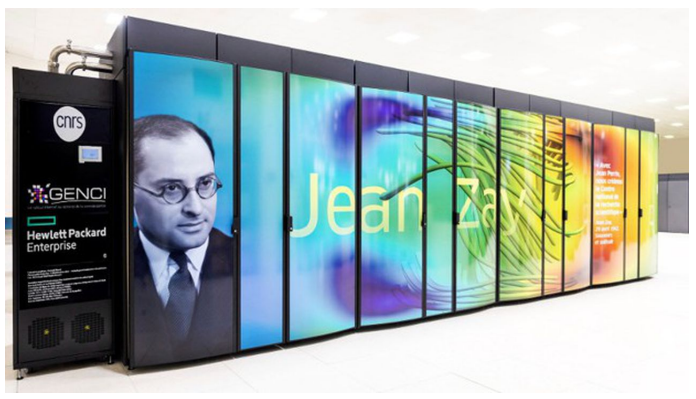

Équipe Support aux Utilisateurs de l'IDRIS - Octobre 2024

### **Pourquoi cette documentation ?**

- Cette présentation vise à guider les nouveaux utilisateurs IA de Jean Zay.
- L'ensemble des informations délivrées ici est voulu synthétique pour assurer une prise en main rapide du supercalculateur.
- Une documentation complète est mise à jour régulièrement par l'équipe Support aux Utilisateurs sur le site de l'IDRIS.  $\rightarrow$
- Une FAQ est disponible en ligne.  $\rightarrow$

NB : dans cette présentation, les symboles → représentent des liens hypertexte.

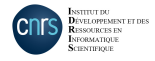

#### **Au programme**

[Principales caractéristiques de Jean Zay](#page-3-0) [Environnement administratif](#page-6-0) [Accès aux ressources de calcul](#page-8-0) [Environnement machine](#page-13-0) [Environnement de calcul](#page-18-0) [Soumission de travaux](#page-24-0) [Consommation des heures de calcul](#page-38-0)

[Pour aller plus loin](#page-40-0)

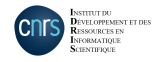

# <span id="page-3-0"></span>**Principales caractéristiques de Jean Zay**

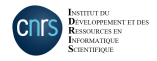

# **Principales caractéristiques de Jean Zay**

- Jean Zay est un calculateur composé de deux partitions :
	- ▶ une partition scalaire ou « CPU » contenant 28800 cœurs de calcul
	- ▶ une partition accélérée ou « GPU » contenant 3704 GPU distribués sur des architectures de nœuds variées

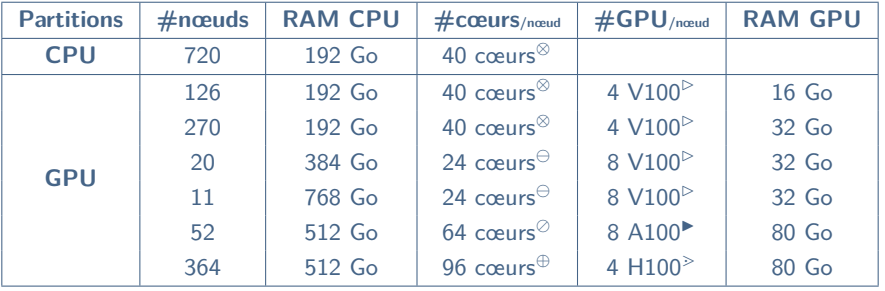

- (⊗) 2 processeurs Intel Cascade Lake 6248 (2×20 cœurs à 2,5 GHz) (▷) Nvidia V100 SXM2 HBM2
- $(⊕)$  2 processeurs Intel Cascade Lake 6226 (2×12 cœurs à 2,7 GHz)
- (⊘) 2 processeurs AMD Milan EPYC 7543 (2×32 cœurs à 2,8 GHz) (⋗) Nvidia H100 SXM5 HBM3
- (⊕) 2 processeurs Intel Sapphire Rapids 8468 (2×48 cœurs à 2,1 GHz)

- 
- 

# **Principales caractéristiques de Jean Zay**

- Puissance crête cumulée : 126 Pflops/s
- Réseaux d'interconnexion OmniPath (100 Gb/s) et InfiniBand (400 Gb/s)
- Système de fichiers parallèle Lustre
- Trois technologies de stockage :
	- $\rightarrow$  7.6 Po sur disques SSD Full Flash (1,5 To/s en lecture et 1,1 To/s en écriture)
	- $\rightarrow$  39 Po sur disques rotatifs (350 Go/s en lecture et 300 Go/s en écriture)
	- $\rightarrow$  50 Po sur bandes magnétiques
- 5 nœuds frontaux
- 4 nœuds de pré et post-traitement
- 5 nœuds de visualisation

Une description matérielle complète est disponible en ligne.  $\rightarrow$ 

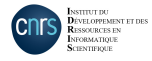

# <span id="page-6-0"></span>**Environnement administratif**

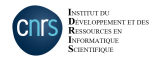

#### **Environnement administratif**

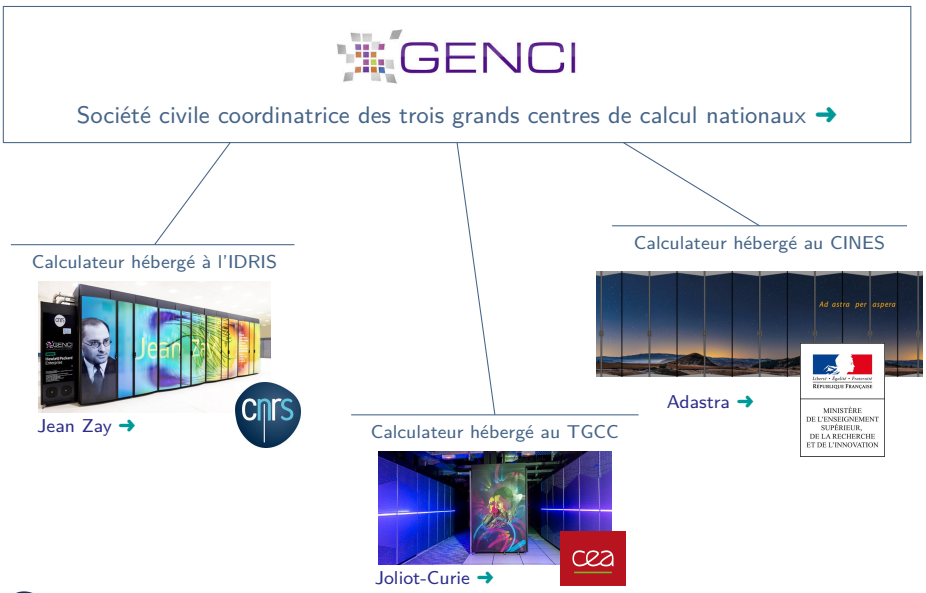

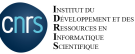

# <span id="page-8-0"></span>**Accès aux ressources de calcul**

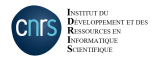

#### **Accès aux ressources de calcul**

- Pour calculer sur Jean Zay, il faut :
	- ▶ un **projet**, i.e., une allocation d'heures de calcul (procédure gérée par le **GENCI**)
		- $\rightarrow$  description du projet scientifique
		- $\rightarrow$  estimation du nombre d'heures de calcul nécessaires
		- $\rightarrow$  détails des librairies de calcul dont vous aurez besoin
		- $\rightarrow$  etc.
	- ▶ un **compte de calcul** (procédure gérée par l'**IDRIS**)
		- $\rightarrow$  demande d'ouverture de compte
		- $\rightarrow$  déclaration des adresses IP de connexion
		- $\rightarrow$  déclaration du responsable sécurité informatique de votre laboratoire
		- $\rightarrow$  etc
- Ces deux procédures se font via le portail **DARI** du GENCI. Vous devez donc d'abord créer un compte utilisateur sur ce portail. →
- Une documentation détaillée de ces procédures est disponible en ligne.  $\rightarrow$

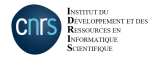

### **Accès aux ressources de calcul - Projet**

- Les demandes d'heures de calcul sont gérées par le GENCI [\(acces@genci.fr\)](mailto:acces@genci.fr).
- Les modalités d'accès sont détaillées en ligne. →
- Il existe deux types d'accès aux ressources selon le nombre d'heures demandées.

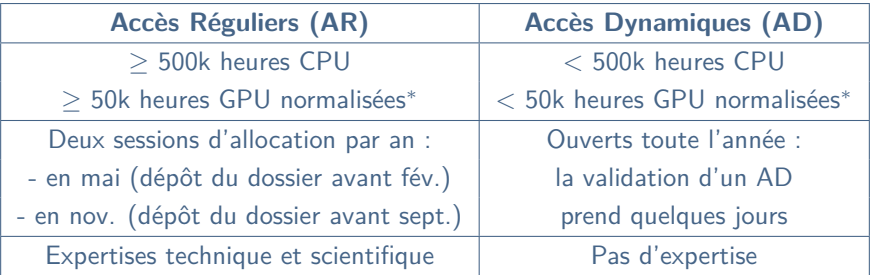

( ∗ ) 50k heures V100 ou 25k heures A100 ou 12,5k heures H100

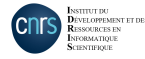

### **Accès aux ressources de calcul - Projet**

- Il est possible de demander à la fois des heures CPU, GPU V100, GPU A100 et/ou GPU H100.
- Une allocation est valable **un an** à partir de l'ouverture du projet.
- Un projet peut être **renouvelé** au bout d'un an via le portail DARI.
- Besoin d'**heures complémentaires** ?
	- ▶ Pour les Accès Réguliers, des demandes d'**heures complémentaires** peuvent être faites à mi-parcours, lors d'une des deux sessions d'allocation annuelles.
	- ▶ Pour des demandes ponctuelles d'heures complémentaires, des "demandes au fil de l'eau" exceptionnelles sont déposables tout au long de l'année sur le portail DARI. Ces heures sont attribuées si la charge de la machine le permet.

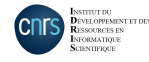

#### **Accès aux ressources de calcul - Compte de calcul**

- Les ouvertures de comptes de calcul sont gérées par l'IDRIS [\(gestutil@idris.fr\)](mailto:gestutil@idris.fr).
- La création d'un compte de calcul prend quelques jours.
	- ▶ Attention, l'IDRIS est une Zone à Régime Restrictif et certains utilisateurs peuvent être soumis à une enquête du ministère (compter 8 semaines maximum).
- Un compte de calcul peut être rattaché à plusieurs projets.
- Vous pouvez apporter des modifications à votre compte de calcul (ajout d'une adresse IP de connexion, détachement d'un projet,...) à n'importe quel moment via le Formulaire de Gestion de Compte (FGC). [➜](http://www.idris.fr/media/data/formulaires/fgc.pdf)

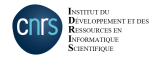

# <span id="page-13-0"></span>**Environnement machine**

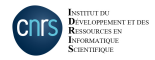

**Environnement machine - Connexion**

• La connexion à Jean Zay se fait en SSH :

\$ ssh login@jean-zay.idris.fr

- La connexion doit être initiée depuis une adresse IP fixe et institutionnelle. Celle-ci doit être déclarée et associée à votre compte de calcul lors de son ouverture ou via le Formulaire de Gestion de Compte. →
- Si vous travaillez sous Windows, la connexion peut se faire via un client SSH (PuTTY, MobaXterm, Ubuntu,...).

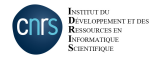

### **Environnement machine - Connexion**

• Vous arrivez sur un des 5 nœuds de connexion, ou **frontales**, de Jean Zay :

\$ hostname jean-zay[1-5]

- ▶ Ces nœuds sont partagés par l'ensemble des utilisateurs.
- ▶ Ils sont dédiés à la mise en place de l'environnement de calcul (compilation, transferts de données,...).
- ▶ Des limitations en temps d'exécution et en mémoire sont imposées aux scripts tournant sur ces nœuds pour éviter des problèmes de surcharge.
- ▶ Ces nœuds disposent d'un proxy HTTP (contrairement aux nœuds de calcul). Vous pouvez télécharger des données depuis des serveurs distants (avec git ou wget par exemple).
- ▶ Ils ne sont pas équipés de GPU.
- bash est l'interpréteur de commandes maintenu à l'IDRIS. →

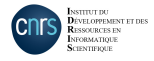

# **Environnement machine - Espaces disques**

- Il existe 4 espaces disques majeurs sur Jean Zay.
	- $\rightarrow$  Leurs usages sont définis en fonction de leurs capacités de stockage (en Go et nombre d'inodes – ou fichiers) et de leurs spécificités techniques (temporalité, accès mémoire,...).

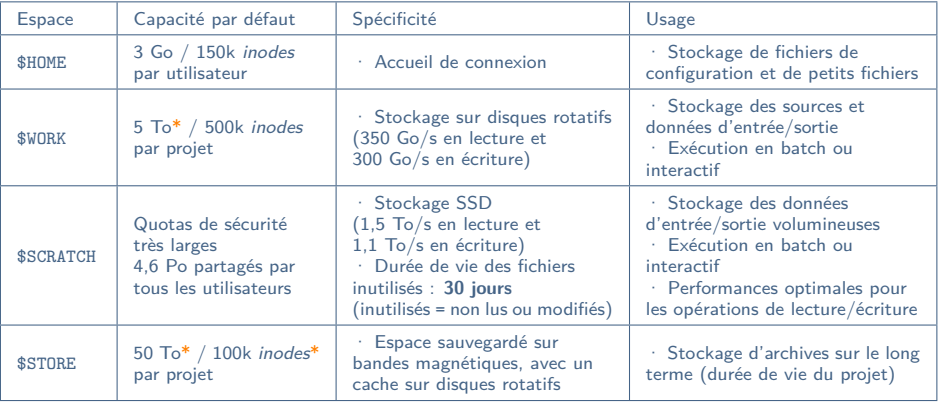

(\*) Les quotas des espaces « projet » peuvent être augmentés sur demande via l'extranet. →

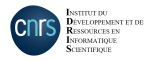

# **Environnement machine - Espaces disques**

- Pour consulter vos quotas disques :
	- ▶ Vision utilisateur : . . . . . . . . . . . . . . . . . . . . . . . . . . . . . . . . . . . \$ idr\_quota\_user
	- ▶ Vision projet : . . . . . . . . . . . . . . . . . . . . . . . . . . . . . . . . . . . . \$ idr\_quota\_project

- Par défaut, vos espaces disques sont cloisonnés : vous seul avez les droits d'accès sur les fichiers qu'ils contiennent.
- Pour partager des fichiers avec les membres de votre projet, il existe trois espaces communs :
	- $\blacktriangleright$  dans le \$WORK : \$ALL\_CCFRWORK
	- $\triangleright$  dans le \$SCRATCH : \$ALL\_CCFRSCRATCH
	- ▶ dans le \$STORE : \$ALL\_CCFRSTORE
- Si vous travaillez avec des bases de données publiques volumineuses, l'IDRIS peut les installer pour vous dans l'espace disque **\$DSDIR**. [➜](http://www.idris.fr/jean-zay/gpu/jean-zay-gpu-dataset.html)
	- ▶ Cet espace est accessible en lecture à tous les utilisateurs.
	- Cela permet de mutualiser les ressources et ne pas saturer vos espaces disques.

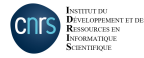

# <span id="page-18-0"></span>**Environnement de calcul**

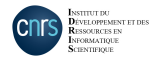

#### **Environnement de calcul - JupyterHub**

• Les équipes de l'IDRIS ont mis en place JupyterHub, une solution permettant d'utiliser les Jupyter Notebooks et d'autres applications comme VSCode, MLflow ou Dask via une interface web sans connexion SSH préalable à la machine.  $\rightarrow$ 

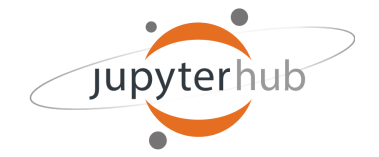

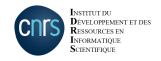

#### **Environnement de calcul - Modules**

• L'IDRIS met à disposition un catalogue d'outils (environnements virtuels, librairies compilées,...) accessibles via la commande **module**.

• La liste des modules peut être enrichie sur demande (contacter [assist@idris.fr\)](mailto:assist@idris.fr).

- **Attention**, pour accéder aux modules adaptés à la partition A100 ou H100, il faut charger au préalable :
	- $\blacktriangleright$  Pour la partition A100 :
	- $\blacktriangleright$  Pour la partition H100 :

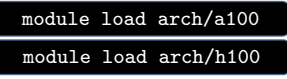

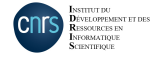

# **Environnement de calcul - Commandes module de base**

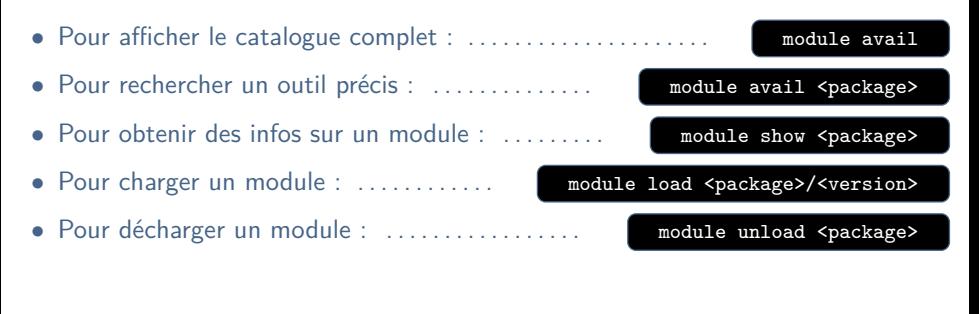

- Pour afficher la liste des modules chargés : . . . . . . . . . . . . . . . module list
- Pour repartir d'un environnement vierge : . . . . . . . . . . . . . . . module purge

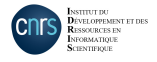

#### **Environnement de calcul - Environnements virtuels**

- Les logiciels pour l'Intelligence Artificielle sont installés pour Python 3 dans des **environnements virtuels conda**.
- Les environnement virtuels sont accessibles via la commande **module**.
	- $\rightarrow$  L'environnements est activé (conda activate) lors du chargement du module.
	- → Il n'est **pas** désactivé (conda deactivate) lorsque le module est déchargé.
- Chaque environnement s'articule autour d'une de ces quatre librairies majeures : TensorFlow, PyTorch, MXNet ou Caffe.
- Pour visualiser l'ensemble des environnements disponibles :

module avail tensorflow pytorch mxnet caffe

- Une fois l'environnement activé, vous pouvez visualiser l'ensemble des paquets Python qu'il contient grâce aux commandes pip list et conda list.
	- $\rightarrow$  Tout environnement peut être enrichi sur demande (contacter [assist@idris.fr\)](mailto:assist@idris.fr).

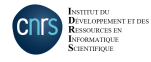

#### **Environnement de calcul - Installations personnelles**

- Il est fortement conseillé d'utiliser les environnements installés par nos soins pour obtenir les meilleures performances, mutualiser les ressources et éviter de saturer vos quotas.
- Pour des besoins spécifiques, vous pouvez faire des installations personnelles :
	- ▶ en enrichissant un environnement existant :

```
$ module load <env>
$ pip install --user --no-cache-dir <paquet>
```
▶ en créant votre propre environnement conda :

```
$ module load miniforge/24.9.0
$ conda create -n myenv
```
• Les avantages et inconvénients des installations personnelles sont détaillés dans la documentation en ligne.  $\rightarrow$ 

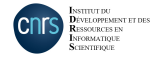

# <span id="page-24-0"></span>**Soumission de travaux**

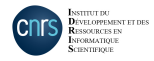

**Soumission de travaux - Système de file d'attente Slurm**

- Les travaux s'exécutent sur les nœuds de calcul de Jean Zay.
- Pour avoir accès à un ou plusieurs nœuds de calcul, il faut soumettre une demande d'allocation de ressources.
- La file d'attente pour l'accès aux ressources de calcul est gérée par le gestionnaire **Slurm** pour l'ensemble des utilisateurs.
- Un système de priorité est mis en place pour garantir un partage des ressources le plus équitable possible.  $\rightarrow$

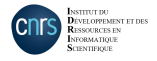

### **Soumission de travaux - Partitions Slurm**

- Lorsque vous réservez des ressources de calcul, vous devez indiquer à Slurm la **partition** visée (i.e., le type de nœuds).
- La partition **CPU** est sélectionnée par défaut si vous ne réservez pas de GPU. ▶ Cette partition est accessible si vous avez fait une demande d'heures CPU.
- La partition accélérée **quadri-GPU V100** est sélectionnée par défaut si vous réservez des GPU.
	- ▶ Cette partition contient à la fois des GPU à 16 Go et 32 Go de mémoire.
- **Attention**, les comptabilités d'heures GPU V100, A100 et H100 sont distinctes.
	- ▶ Pour réserver des ressources GPU V100, il faut spécifier --account=xyz@v100
	- ▶ Pour réserver des ressources GPU A100, il faut spécifier --account=xyz@a100
	- ▶ Pour réserver des ressources GPU H100, il faut spécifier --account=xyz@h100

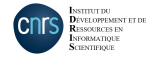

# **Soumission de travaux - Partitions Slurm**

• Pour viser une partition GPU spécifique, il faut rajouter l'option Slurm correspondante lors de la réservation des ressources :

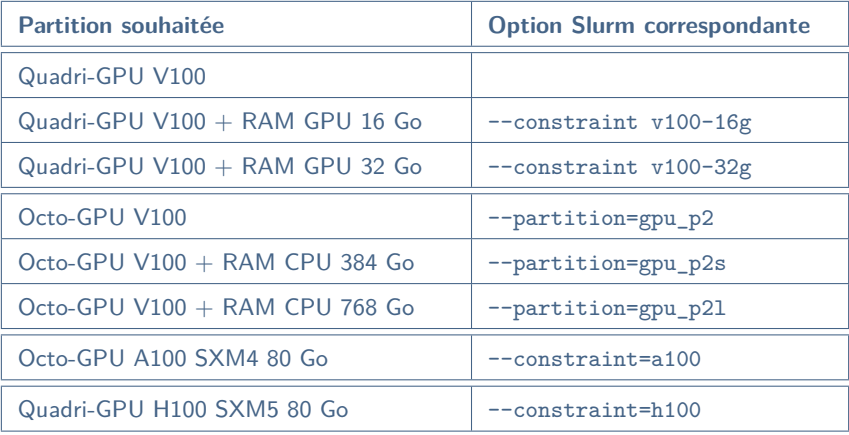

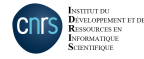

#### **Soumission de travaux - Partitions Slurm**

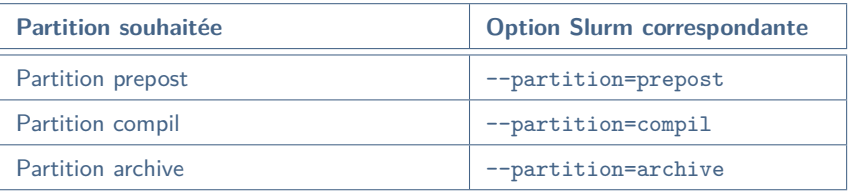

- La partition prepost est dédiée aux travaux de pré/post-traitement.
	- ▶ Elle contient 4 nœuds à large mémoire (3 To) équipés d'un GPU NVIDIA V100.
- La partition compil est dédié aux compilations coûteuses.
- La partition archive est dédié aux transferts de données longs.
- Les heures utilisées sur les partitions prepost, compil et archive ne sont pas décomptées de votre allocation.

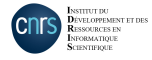

### **Soumission de travaux - QoS Slurm**

- Lorsque vous réservez des nœuds de calcul, vous devez spécifier une **QoS** (Quality of Service) qui calibre votre besoin en ressources (nombre de GPU, temps d'exécution,...).
- Chaque partition propose 2 ou 3  $QoS$  différentes dont les limites sont détaillées dans la documentation en ligne  $\rightarrow$
- La QoS est un facteur important dans le calcul de priorité de vos travaux.  $\triangleright$  La priorité sera plus élevée sur les  $QoS$  -dev et plus basse sur les  $QoS$  -t4.

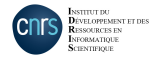

### **Soumission de travaux - Script batch et connexion interactive**

• Vos travaux peuvent être soumis via script batch ou exécutés en mode interactif.

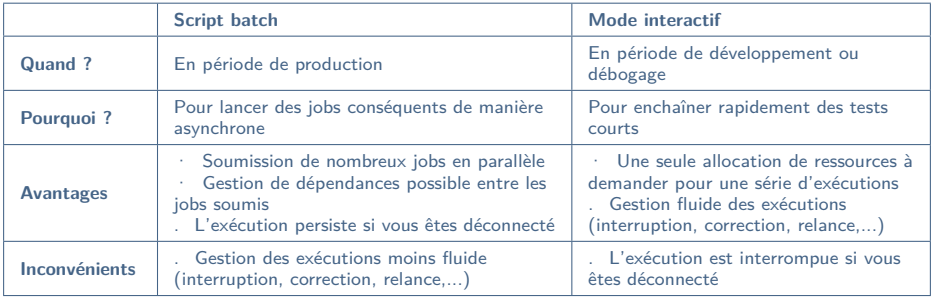

• Des exemples de soumission de travaux sont présentés dans la suite de ce document. Plus de détails sont disponibles sur la documentation en ligne pour :

- ▶ la soumission de script batch → (section "Exécution/contrôle d'un code GPU")
- $\blacktriangleright$  l'exécution en mode interactif  $\blacktriangleright$

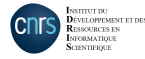

- Un script batch contient :
	- ▶ un en-tête de configuration du job (nom du job, ressources demandées,...) sous forme d'une liste d'options Slurm précédées du mot-clef #SBATCH.
	- ▶ l'ensemble des lignes de commande à exécuter (chargement des modules, lancement de l'exécutable,...).

• Dans le script de soumission, le lancement de l'exécutable se fait avec la commande **srun**, qui prend en compte le paramétrage batch.

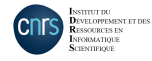

- Exemple de script pour une exécution sur la partition **quadri-GPU V100**
	- ▶ Exécution sur un nœud entier contenant 4 GPU à 16 Go de RAM

```
#!/bin/bash
```

```
#SBATCH --job-name=TravailGPU # nom du job
#SBATCH --error=TravailGPU%j.err # fichier d'erreur (%j = job ID)
#SBATCH --nodes=1<br>#SBATCH --ntasks=4
#SBATCH --gres=gpu:4<br>#SBATCH --cpus-per-task=10
#SBATCH --qos=qos_gpu-dev<br>#SBATCH --bint=nomultithread
#SBATCH --account=xyz@v100
```
module load pytorch-gpu/py3/2.3.0 # charger les modules

srun python script.py # executer son script

```
#SBATCH --output=TravailGPU%j.out # fichier de sortie (%j = job ID)
                                               # demander des GPU a 16 Go de RAM<br># reserver 1 noud
                                               # reserver 4 taches (ou processus)<br># reserver 4 GPU
#SBATCH --cpus-per-task=10 # reserver 10 CPU par tache (et memoire associee)<br>#SBATCH --time=01:00:00 # temps maximal d'allocation "(HH:MM:SS)"
                                               # temps maximal d'allocation "(HH:MM:SS)"<br># QoS
                                               # desactiver l'hyperthreading<br># comptabilite V100
module purge # nettoyer les modules herites par defaut<br>
conda deactivate # desactiver les environnements herites par
                                               # desactiver les environnements herites par defaut
set -x # activer l'echo des commandes
```
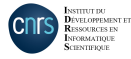

- Exemple de script pour une exécution sur la partition **octo-GPU A100**
	- ▶ Exécution sur deux nœuds entiers contenant 8 GPU chacun

#### #!/bin/bash

#SBATCH --job-name=TravailGPU # nom du job #SBATCH --error=TravailGPU%j.err<br># SBATCH --constraint=a100 #SBATCH --constraint=a100 # demander des GPU A100 80 Go #SBATCH --nodes=2 # reserver 2 nœuds #SBATCH --gres=gpu:8 # reserver 8 GPU par noeud  $#SBATCH -\text{account}=xyz@a100$ 

```
module load pytorch-gpu/py3/2.3.0
```
srun python script.py # executer son script

# fichier de sortie (%j = job ID)<br># fichier d'erreur (%j = job ID) #SBATCH --ntasks=16 # reserver 16 taches (ou processus) #SBATCH --cpus-per-task=8 # reserver 8 CPU par tache (et memoire associee) #SBATCH --time=20:00:00 # temps maximal d'allocation "(HH:MM:SS)" # desactiver l'hyperthreading<br># comptabilite A100 module purge  $\#$  nettoyer les modules herites par defaut<br>conda deactivate  $\#$  desactiver les environnements herites pa # desactiver les environnements herites par defaut module load arch/a100 # selectionner les modules compiles pour les A100 set -x # activer l'echo des commandes

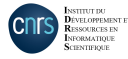

- Exemple de script pour une exécution sur la partition **quadri-GPU H100**
	- ▶ Exécution sur deux nœuds entiers contenant 4 GPU chacun

#### #!/bin/bash

#SBATCH --job-name=TravailGPU # nom du job #SBATCH --error=TravailGPU%j.err<br># SBATCH --constraint=h100 #SBATCH --constraint=h100 # demander des GPU H100 80 Go #SBATCH --nodes=2 # reserver 2 nœuds #SBATCH --gres=gpu:4 # reserver 4 GPU par noeud  $#SBATCH -\text{account}=xyz@h100$ 

```
module load pytorch-gpu/py3/2.4.0
```
srun python script.py # executer son script

# fichier de sortie (%j = job ID)<br># fichier d'erreur (%j = job ID) #SBATCH --ntasks=8 # reserver 8 taches (ou processus) #SBATCH --cpus-per-task=24 # reserver 24 CPU par tache (et memoire associee)<br>#SBATCH --time=20:00:00 # temps maximal d'allocation "(HH:MM:SS)" #SBATCH --time=20:00:00 # temps maximal d'allocation "(HH:MM:SS)" # desactiver l'hyperthreading<br># comptabilite H100 module purge  $\#$  nettoyer les modules herites par defaut<br>conda deactivate  $\#$  desactiver les environnements herites pa # desactiver les environnements herites par defaut module load arch/h100 # selectionner les modules compiles pour les H100<br>module load pytorch-gpu/py3/2.4.0 # charger les modules set -x # activer l'echo des commandes

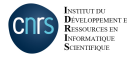

• Pour soumettre un script batch Slurm : .............. **Shatch <script>** • Pour suivre l'état de soumission de vos jobs :  $\dots$ ...... squeue -u \$USER  $\rightarrow$  États possibles : R = running, PD = pending, CG = completing • Pour afficher l'ensemble des paramètres d'un job soumis : \$ scontrol show job <jobid> • Pour annuler l'exécution d'un job : . . . . . . . . . . . . . . . . . . scancel <jobid> • Vous pouvez vous connecter en SSH aux nœuds de calcul affectés à vos travaux afin de surveiller l'exécution de vos calculs (top, htop, nvidia-smi,...) : ssh <numéro du nœud>

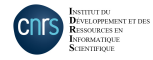

### **Soumission de travaux - Connexion interactive**

- Vous pouvez **ouvrir un terminal directement sur un nœud de calcul** sur lequel des ressources vous sont réservées.
- Exemple avec réservation d'un GPU sur la partition par défaut :

login@jean-zay3:∼\$ srun --ntasks=1 --gres=gpu:1 --<add-options> --pty bash srun: job 123456 queued and waiting for resources srun: job 123456 has been allocated resources login@r13i0n8:∼\$

• Pour se déconnecter :

login@r13i0n8:∼\$ exit exit login@jean-zay3:∼\$

• **Attention**, MPI n'est pas supporté dans cette configuration.

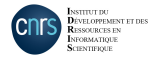

## **Soumission de travaux - Connexion interactive**

- Vous pouvez également faire une demande d'allocation de ressources et **enchaîner des exécutions** sur ces ressources.
- Exemple avec réservation d'un GPU de la partition par défaut :

```
login@jean-zay1:∼$ salloc --ntasks=1 --gres=gpu:1 --<add-options>
salloc: Pending job allocation 654321
salloc: job 654321 queued and waiting for resources
salloc: job 654321 has been allocated resources
salloc: Granted job allocation 654321
login@jean-zay1:∼$ srun script_0.py
...
login@jean-zay1:∼$ srun script_1.py
```
• Pour libérer les ressources :

```
login@jean-zay1:∼$ exit
exit
login@jean-zay1:∼$ salloc: Relinquishing job allocation 654321
```
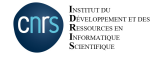

# <span id="page-38-0"></span>**Consommation des heures de calcul**

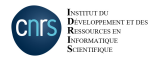

Équipe Support aux Utilisateurs de l'IDRIS - Octobre 2024 39

#### **Consommation des heures de calcul**

• Le nombre d'heures de calcul h consommées par un job est défini par :

 $h = nb$  GPU réservés  $\times$  temps *elapsed* 

• Un nœud est réservé en exclusivité lorsque plus d'un nœud est demandé, ou si l'option Slurm --exclusive est activée. Dans ce cas, le décompte d'heures se fait de la façon suivante :

 $h =$  nb nœuds réservés  $\times$  nb GPU par nœud  $\times$  temps elapsed

• Pour suivre la consommation de vos projets :

\$ idracct

• Pour les travaux ayant un besoin conséquent en mémoire RAM CPU, la configuration Slurm du job doit être adaptée et le décompte des heures de calcul est légèrement différente. →

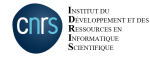

# <span id="page-40-0"></span>**Pour aller plus loin**

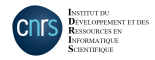

# **Pour aller plus loin - Formations, workshops et hackathons**

- L'IDRIS dispense diverses formations à destination des utilisateurs de calcul scientifique HPC et IA.  $\rightarrow$ 
	- ▶ MPI
	- ▶ OpenMP
	- ▶ Programmation Hybride MPI/OpenMP
	- ▶ Débogage HPC
	- ▶ Vectorisation SIMD
	- ▶ PETSc
	- ▶ Introduction à OpenACC et OpenMP GPU
	- ▶ **Introduction Pratique au Deep Learning (IPDL)**
	- ▶ **Deep Learning Optimisé sur Jean Zay (DLO-JZ)**
	- ▶ **Spécialisation de LLM (SpeLLM)**
- L'IDRIS organise des workshops autour de la prise en main du supercalculateur et de l'optimisation de vos codes de calcul.  $\rightarrow$
- L'IDRIS organise des hackathons en partenariat avec NVIDIA. →

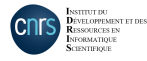

# **Pour aller plus loin - Contacter l'IDRIS**

• Pour toute question ou demande sur l'accès à la machine, le déploiement de l'environnement logiciel, le débogage ou l'optimisation de votre code,... le Support Utilisateurs de l'IDRIS est joignable :

du lundi au jeudi de 9h à 18h le vendredi de 9h à 17h30 par mail à [assist@idris.fr](mailto:assist@idris.fr) ou par téléphone au +33 (0)1 69 35 85 55

• Pour toute demande relative à l'administration de votre compte de calcul (mot de passe, ouverture de compte, autorisation d'accès, enregistrement des adresses IP,...), contactez [gestutil@idris.fr.](mailto:gestutil@idris.fr)

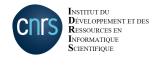